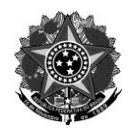

### MINISTÉRIO DA EDUCAÇÃO Secretaria de Educação Profissional e Tecnológica Instituto Federal de Educação, Ciência e Tecnologia do Rio Grande do Sul Direção-Geral RS 239, KM 68, nº 3505 – Rolante/RS – CEP: 95690-000 Telefone: (51) 3547.9601 - [www.ifrs.edu.br/rolante/](http://www.ifrs.edu.br/rolante/) - E-mail: gabinete@rolante.ifrs.edu.br

# **ANEXO I – TUTORIAL PARA REGISTRO DAS ACCs NO SIGAA**

## **1º Passo:**

Na página inicial do portal, na aba "Ensino", selecionar a opção "Registro de Atividades Autônomas", conforme a figura abaixo:

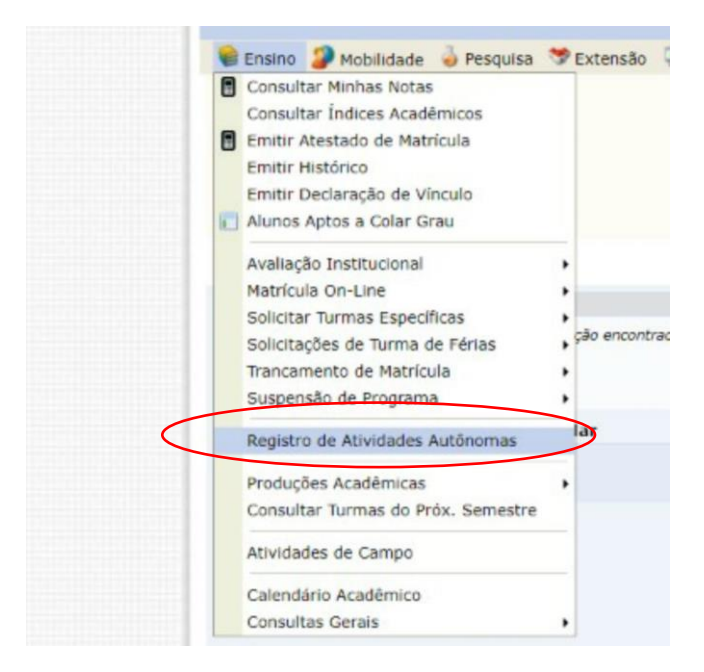

### **2º Passo:**

Selecionar a opção "Cadastrar Novo Registro", conforme a imagem abaixo:

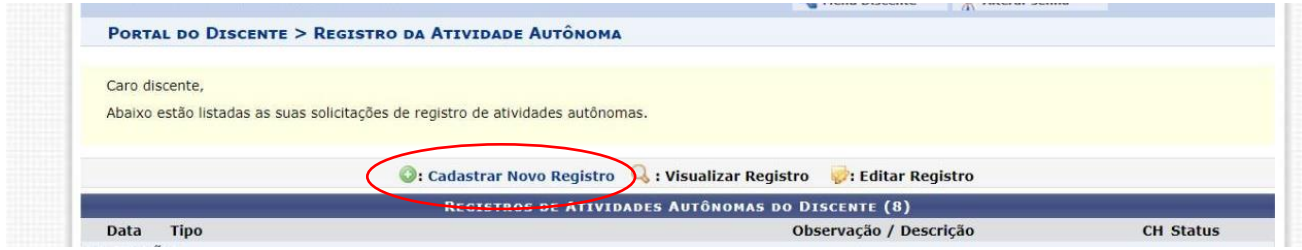

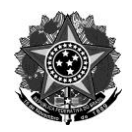

### MINISTÉRIO DA EDUCAÇÃO Secretaria de Educação Profissional e Tecnológica Instituto Federal de Educação, Ciência e Tecnologia do Rio Grande do Sul Direção-Geral RS 239, KM 68, nº 3505 – Rolante/RS – CEP: 95690-000 Telefone: (51) 3547.9601 – [www.ifrs.edu.br/rolante/](http://www.ifrs.edu.br/rolante/) - E-mail: gabinete@rolante.ifrs.edu.br

#### **3º Passo:**

Preencher, corretamente, todos os campos solicitados, conforme a imagem abaixo:

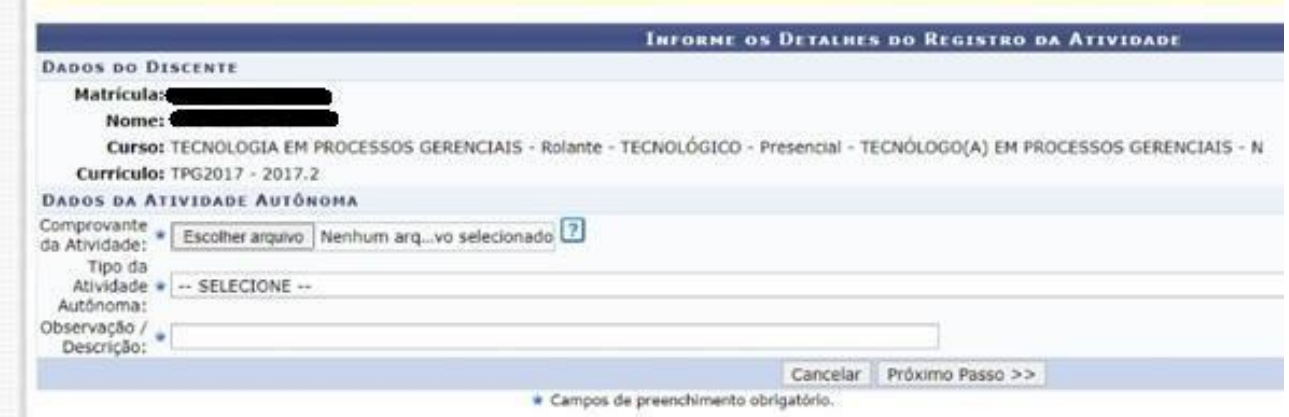

- **Comprovante da atividade:** anexar uma cópia digitalizada do comprovante, no formato pdf.
- **Tipo de atividade:** selecionar a categoria da atividade cadastrada, conforme as tabelas descritas no item 2.1 deste edital.
- **Observação/descrição:** inserir uma breve descrição sobre a atividade cadastrada. Por exemplo: Participação, como ouvinte, na I Semana Acadêmica do TPG, em 2018. Carga Horária: 2h.